## **Orientação CORRETA para obtenção de certidão do CADIN:**

- Primeiramente o bolsista deverá obter a senha gerada no Registrato do Banco Central, no site: <https://www.bcb.gov.br/cidadaniafinanceira/registrato>. O bolsista vai clicar em "Primeiro Acesso – Pessoa Física" (site: [https://www.bcb.gov.br/cidadaniafinanceira/soupf\)](https://www.bcb.gov.br/cidadaniafinanceira/soupf);

- Existem três formas de credenciamento de pessoa física no Registrato: 1) Internet Banking; 2) Certificado Digital (e-CPF A3) ou 3) Comparecendo pessoalmente em uma agência do Banco Central ou por correspondência. O bolsista deve realizar a leitura destas instruções para verificar a melhor opção;

- Caso o bolsista escolha o acesso pela internet banking, não deverá utilizar tablet ou smartphone, deverá utilizar computador ou notebook;

- Caso compareça presencialmente no Banco Central, o serviço é gratuito e não é necessário marcar hora. No link: [https://www.bcb.gov.br/acessoinformacao/docpf,](https://www.bcb.gov.br/acessoinformacao/docpf) constam os documentos necessários, horário e dias de funcionamento e demais informações importantes, e, no link: [https://www.bcb.gov.br/acessoinformacao/enderecostelefones,](https://www.bcb.gov.br/acessoinformacao/enderecostelefones) constam os endereços e telefones das agências no país;

- Após obtenção da senha de acesso ao Registrato, o bolsista deve acessar o site: <https://www.bcb.gov.br/acessoinformacao/sisbacen>";

- Na tela seguinte, clique em "SisbacenWeb (Java JNLP)";

- Baixar o arquivo SisbacenWeb (Java JNLP). Tem que atualizar o Java;

- Depois de baixado ou atualizado o Java, vai abrir uma janela. Clique na Opção CPF, preencha com os primeiros 9 dígitos do CPF e a senha cadastrada anteriormente no registrato;

- Na tela seguinte, escolha a opção 6 e preencha o campo com **pisp650**. A próxima tela é a certidão;

- Ressaltamos que não será gerada uma certidão negativa do CADIN. Quando o bolsista acessar o Registrato e a transação PISP650 do Sisbacen, caso ele esteja inscrito no CADIN aparecerá o nome do órgão ou entidade da Administração Pública Federal, direta e indireta, a quem ele deve. Caso não apareça nenhum órgão ou entidade, significa que ele não é devedor. O bolsista deverá imprimir ou printar esta tela e enviar à coordenação de seu curso. Exemplo desta tela segue abaixo:

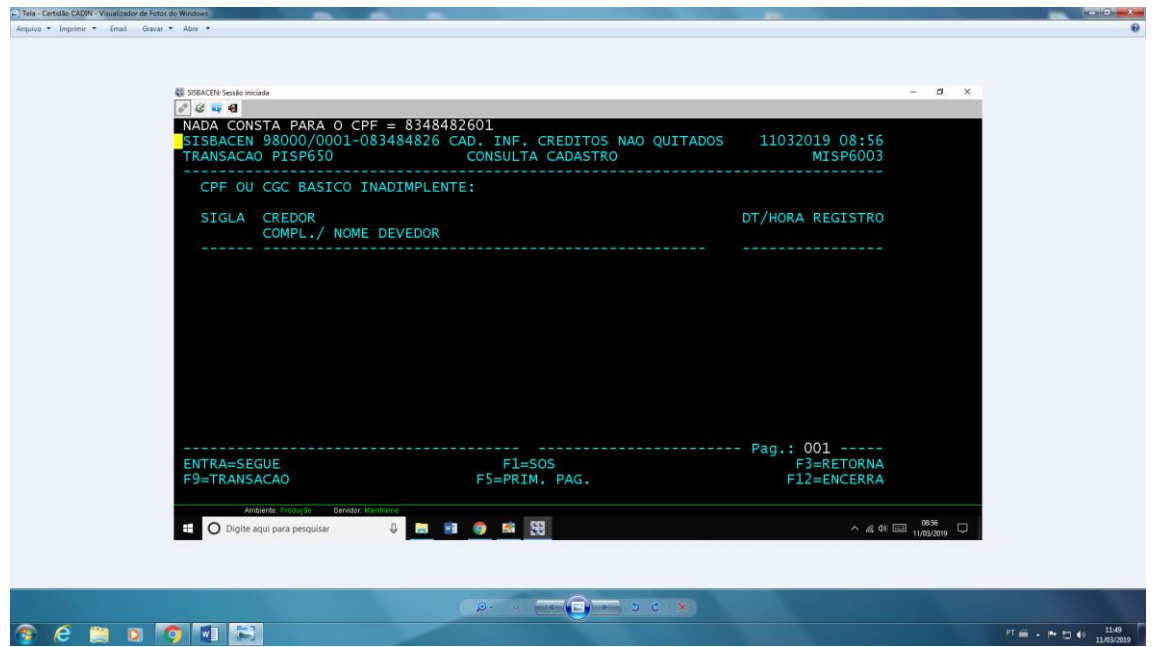

Telefone do Banco Central: 145 (custo de ligação local).

Para mais informações acesse:

https://www.bcb.gov.br/pre/bc\_atende/port/cadinfaq.asp?idpai=FAQCIDADAO&frame=1#4